## Hinweis zu den GPS-Tracks zu unseren Büchern:

In dieser Anleitung wird beschrieben , wie Sie als Leser unserer Bücher einen GPS-Track herunterladen können. Dieser GPS-Track wird im Datenformat GPX geliefert und enthält eine maschinell lesbare Datei mit den Koordinaten der Strecke, die einen Linienverlauf darstellt.

Viele GPS- und Navigationsgeräte sind in der Lage, eine Datei in diesem Format zu lesen und darzustellen. Je nach Preissegment verwenden diese Geräte eingebaute oder zusätzlich erhältliche Karten, um die Strecke in ihrem geografischen Kontext darzustellen. Wenn Sie die Tour beispielhaft auf Ihrem eigenen Computer ansehen möchten, empfehlen wir Ihnen die Freeware Routeconverter (www.routeconverter.de). Eine Kurzbeschreibung dazu finden Sie auch in dieser Anleitung.

Die Anzahl an unterschiedlichen GPS-Modellen hat sich in den letzten Monaten stark vergrößert, vor allem die Firmen Garmin, Magellan, Falk, Lowrance, Satmap und CompeGPS mit ihrer TwoNav-Reihe bieten eigene Geräte zur Outdoor-Navigation an. Daneben gibt es unzählige Programme für Smartphones (iPhone, Android, etc.) und PDA's.

Im Zusammenhang mit unseren ladbaren Dateien lassen sich alle Geräte und Apps verwenden, die eine Lade- und Anzeigefunktion von GPS-Tracks, idealerweise im Format GPX haben. Ein anderes Format ist kein prinzipieller Ausschlussgrund, es gibt zahlreiche kostenlose Programme die das Format konvertieren können. Ein reines Autonavigationsgerät oder entsprechendes Programm, das die Route aufgrund eines eingegeben Zieles berechnet, und keinen GPS-Track importieren kann, genügt hingegen nicht. Auch manche Fahrradnavis die mittels der eigenen Strassenkarte die Strecke neu berechnet, können zu Überraschungen führen, wenn der jeweilige Radweg nicht in der Kartengrundlage (des Navis) vorhanden ist. Zumeist lässt sich diese Neuberechnung der Strecke ausschalten!

Bei den Apps für Smartphones lassen sich Programme unterscheiden, die geeignetes Kartenmaterial online (mit Datenübertragung, die Datenübertragunskosten verursachen - daher nur bei Flatrates empfehlbar) oder offline (fix im Gerät gespeichert) zur Verfügung stellen. Wir wollen hier einige Beispiele nennen:

- der kostenlose GPXViewer von Vectura Games unter Android lädt Karten online
- bei OSMAND, ebenfalls unter Android werden OpenStreetMap-Karten verwendet, die aber auch offline gespeichert werden können.
- Für Besitzer von Apple Geräten (Iphone, IOS) haben wir eigene Hinweise zusammengestellt-

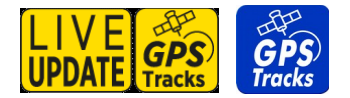

# Anleitung zum Download der GPS-Tracks zu unseren Büchern

Für Bücher die am Cover mit dem Logo "GPS-Tracks" gekennzeichnet sind, stellen wir auf unserem Trackworld-Server einen frei verfügbaren GPX-Track zur Verfügung. Wenn zusätzlich das Logo "Live-Update" abgebildet ist, kann ein PDF mit aktuellen Änderungen von unserer Produktseite heruntergeladen werden. Die Links dazu finden Sie direkt im Buch.

1. Wenn Sie in Ihrem Buch einen eingedruckten Produktcode haben, können Sie diesen auf der Webseite www.esterbauer.com/gps.html im Formular eintragen und uns zusenden.

- 2. Sie erhalten dann umgehend eine Seite mit den direkten Links zu unseren Service-Angeboten.
- 3. Wenn Sie auf den Link zum Tracks.World-Server drücken, gelangen Sie zu folgender Ansicht:

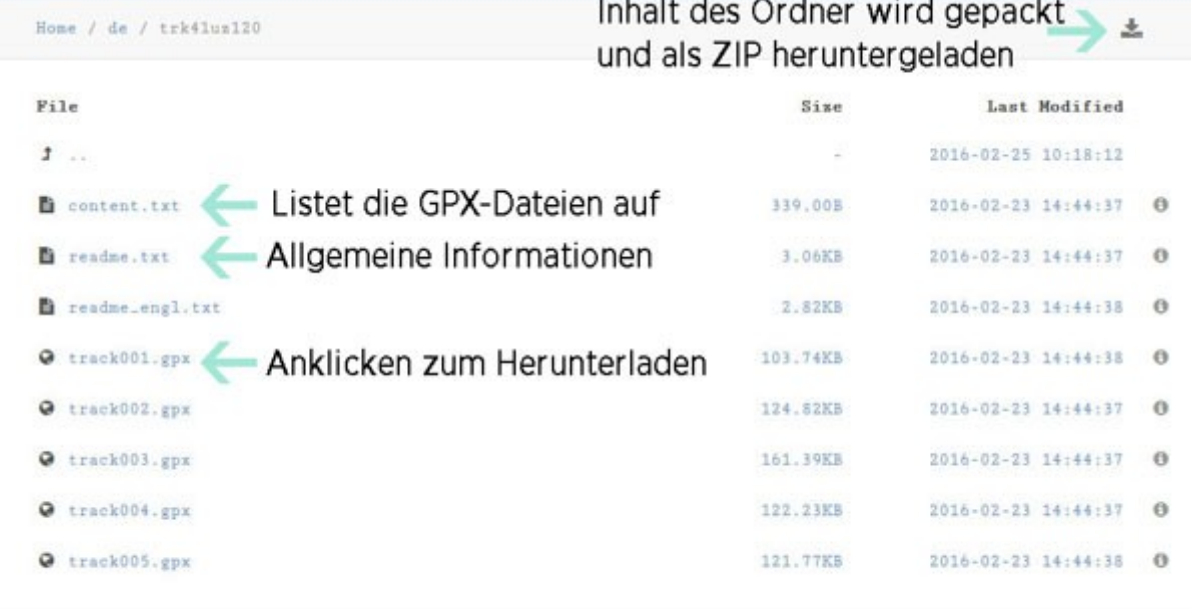

Tracks.World: Ein Service des Verlages Esterbauer

À

3. Sie sehen hier ein Dateiverzeichnis, das Ihre Dateien enthält. Wenn Sie nur einzelne Dateien laden wollen, klicken Sie bitte nur die gewünschte GPX-Datei an, und der Download sollte starten. Wollen Sie stattdessen viele Dateien herunterladen, so klicken Sie auf das Symbol rechts oben - es wird dann der gesamte Inhalt des Ordners als gepackte ZIP-Datei heruntergeladen. Diese müssen Sie mit "Alle extrahieren" dann entpacken, um die Dateien entsprechend laden zu können.

4. Bitte beachten Sie, dass zumeist standardmässig kein Programm vorhanden ist, mit dem sich sofort diese GPX-Dateien darstellen lassen. Wenn Sie einen PC verwenden, können Sie beispielsweise das kostenlose Programm RouteConverter herunterladen. Android Nutzer können beispielsweise den GPXViewer oder OSMAND herunterladen. Wenn Sie ZIP-Dateien herunterladen, müssen Sie ebenso eine entsprechende App zum Entpacken von ZIP-Dateien zuvor installieren.

### Hinweise für IPhone und IPad-Besitzer

Benutzer von Apple IOS Geräten können beispielsweise den GPX Viewer for IOS oder OSMandMaps (mit Offline-Karten) herunterladen. Leider speichert der Browser Safari die GPX-Dateien nicht, sondern zeigt diese als unansehnliche Textdatei an.

Folgende alternative Lösungen bieten sich an:

- Sie kopieren in Safari den Link auf die Datei (mit dem Finger lange auf der Datei bleiben) und fügen diesen Link im GPX Viewer ein.
- Sie verwenden einen Browser wie Dolphin, der diesen Dateityp speichern kann
- Alternativ lassen sich auch Tools wie iDownload dazu nutzen, um diesen Dateityp zu speichern und dann in einer GPS-App öffnen zu lassen.

#### Beispiel: Öffnen eines Tracks mit dem RouteConverter am Desktop PC

Zur Ansicht am PC benötigen Sie als erstes ein GPS-Tool, beispielsweise den RouteConverter von der Webseite www.routeconverter.de, den Sie zunächst downloaden oder mit "Launch" starten können. Dann gehen Sie auf "Datei öffnen", laden die entsprechende GPX-Datei und sehen dann die Tour.

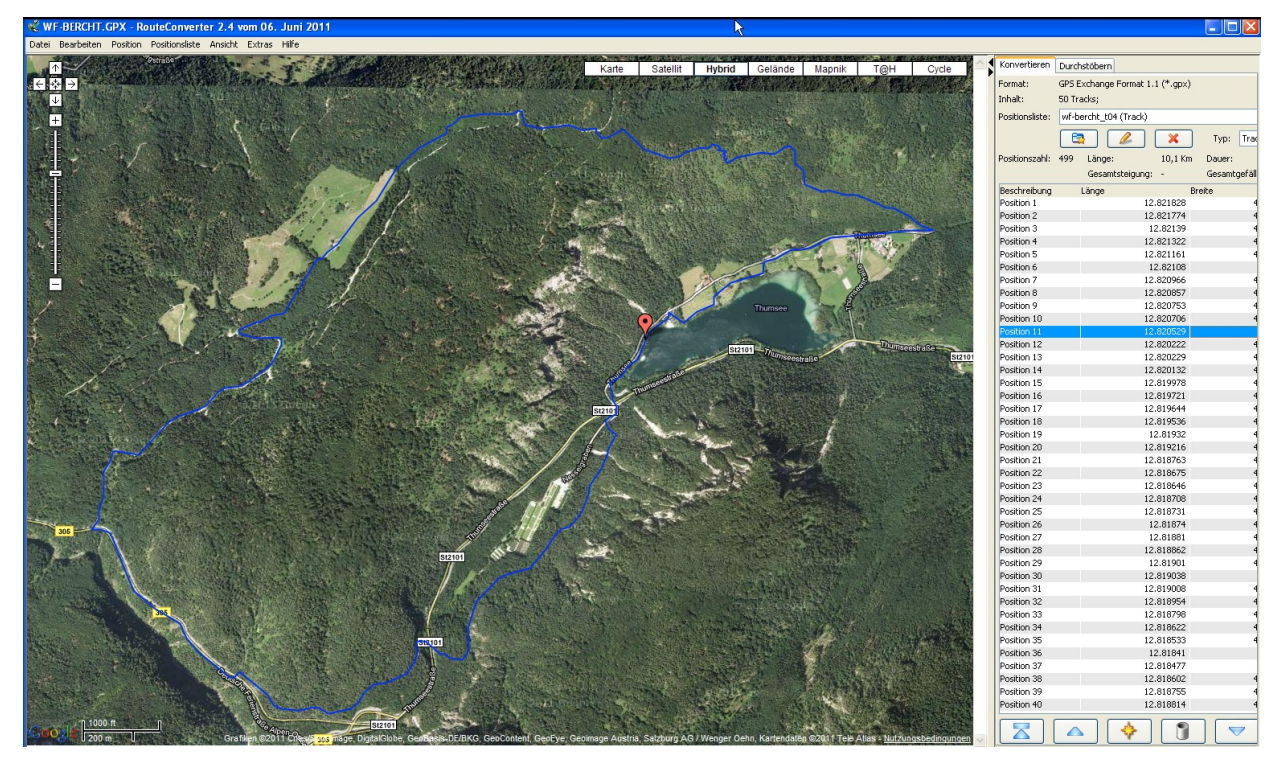

Andere Übertragungsmöglichkeiten auf Ihr GPS-Gerät oder Mobiltelefon sind individuell und pro Modell unterschiedlich. Oftmals können Sie zur Daenübertragung neben nativen Programmen speziell für ihr Gerät auch das freie Programm EasyGPS (www.easygps.com) verwenden.

Ansonsten können wir nur empfehlen, die Bedienungsanleitung Ihres GPS-Gerätes zu Rate zu ziehen. Sollten sich hier noch weitere Detailfragen ergeben, empfehlen wir Ihnen, Spezialliteratur zu diesem Thema zu lesen.

Empfehlen können wir dazu:

- GPS für Biker von Thomas Froitzheim, Verlag Bruckmann
- GPS auf Outdoor-Touren: Praxisbuch und Ratgeber für die GPS-Navigation von Uli Benker, Verlag Bruckmann

Alle Angaben ohne Gewähr!

#### **Verlag Esterbauer**

Hauptstraße 31 A-3751 Rodingersdorf Tel: +43/2983/28982-0 Fax: +43/2983/28982-500 E-Mail: bikeline@esterbauer.com